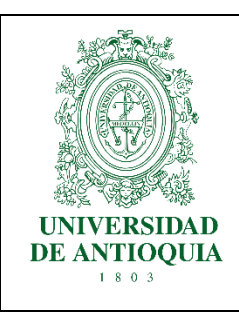

# **GUÍA DE SERVICIOS LINUX CON SYSTEMCTL**

Elaboró: Luisa María Zapata Saldarriaga luisa.zapatas@udea.edu.co

## **INTRODUCCIÓN**

En esta guía encontrará como gestionar servicios a partir de systemctl, en donde se detallan los pasos para crear un archivo unitario de Python que podrá activar o desactivar. Además, podrá encontrar una tabla de comandos básicos para el manejo de consolas Linux.

Systemctl es la interfaz de control que conecta varios aspectos del sistema haciendo un seguimiento de los servicios controlados por systemd en función de la disponibilidad de estos. Esta interfaz se puede usar para monitorear, consultar y modificar los servicios y procesos que son controlados por systemd [1].

Systemd inicializa los componentes del espacio de usuario que se ejecutan una vez comienza el kernel del sistema Linux, los programas se comunican por medio de configuraciones conocidos como archivos unitarios que se ubican en la carpeta /etc/systemd/system/, en este directorio se pueden crear, habilitar o deshabilitar servicios.

### **A. Comandos básicos de Linux**

A continuación, se presenta la [Tabla I](#page-0-0) con los comandos más frecuentes en el manejo del sistema operativo Linux, junto con una descripción general. Esta información permitirá adaptarse más fácilmente con el entorno de Linux, y así poder aplicar otros procesos.

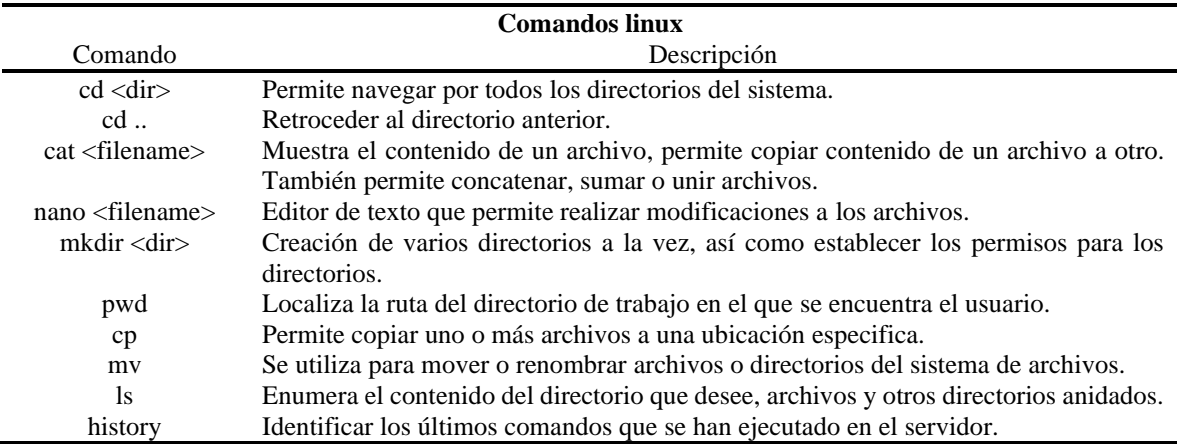

<span id="page-0-0"></span>*Tabla I. Lista de comandos más recurrentes en el sistema operativo de Linux* 

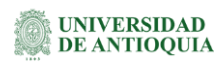

#### **B. Conexión a un servidor**

Para conectarse con un servidor ssh, se introduce el siguiente comando, en donde deberá especificar el nombre de usuario y el nombre del servidor. En caso tal de no contar con uno, puede utilizar particiones de Linux o VirtualBox que permite crear máquinas virtuales de cualquier sistema operativo.

ssh username@server

- Username: Nombre de usuario del sistema ssh.
- Server: Nombre del servidor del sistema ssh.

C:\Users\iohn.ochoa><mark>ssh\_bioinstrumentation@bioinstrumentation</mark> bioinstrumentation@bioinstrumentation's password: Welcome to Ubuntu 16.04.7 LTS (GNU/Linux 4.4.0-210-generic x86 64) \* Documentation: https://help.ubuntu.com \* Management: https://landscape.canonical.com \* Support: https://ubuntu.com/advantage UA Infra: Extended Security Maintenance (ESM) is not enabled. 0 updates can be applied immediately. 262 additional security updates can be applied with UA Infra: ESM Learn more about enabling UA Infra: ESM service for Ubuntu 16.04 at https://ubuntu.com/16-04 Ubuntu comes with ABSOLUTELY NO WARRANTY, to the extent permitted by applicable law. Last login: Mon Jun 27 13:11:15 2022 from fe80::b88a:e438:d001:149%eno1 pioinstrumentation@bioinstrumentation:~\$

#### **C. Crear un servicio en Linux**

Inicialmente para crear un servicio en Linux, primero rediríjase a la siguiente ruta, en donde se encuentran los archivos unitarios del sistema:

cd /etc/systemd/system/

Para ver los servicios existentes, con el comando "*ls*" se listan estos.

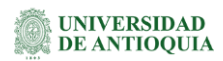

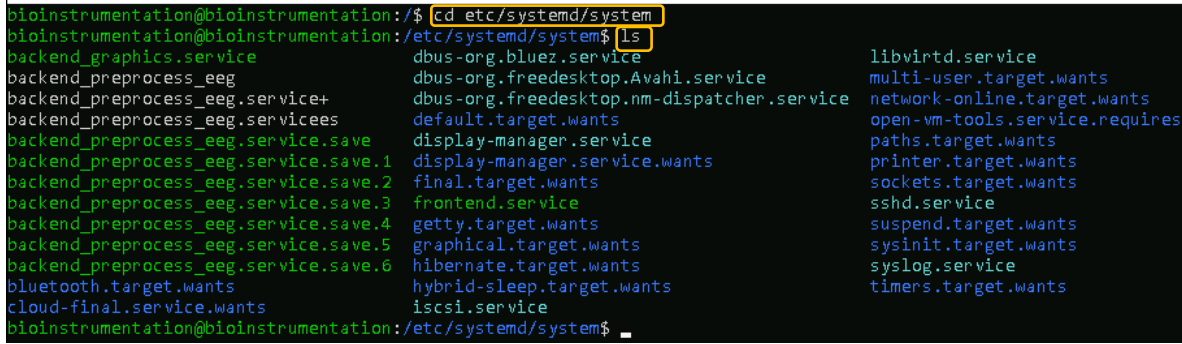

Luego de esto, crear un fichero vacío con el siguiente comando:

sudo nano [your\_new\_service].service

Donde '[*your\_new\_service*]', hace referencia al nombre del servicio que desee crear. Para crear un servicio de un archivo de Python con un ambiente configure el archivo unitario de la siguiente forma:

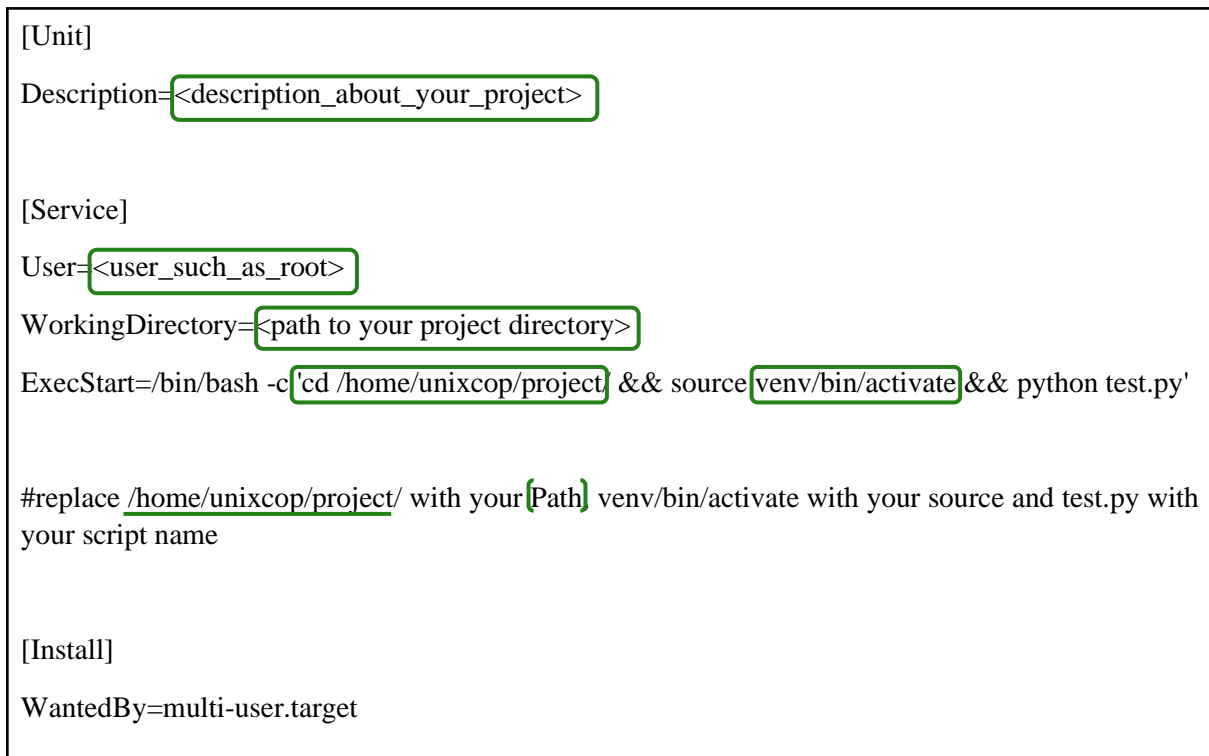

En la sección de '*Description*', podrá colocar una breve explicación que apunte al servicio que se esté corriendo. En '*User*' se espera el nombre de usuario en donde se encuentra trabajando. Para conocer el usuario con el comando '*whoami*' se identifica el usuario en donde se encuentra actualmente el navegando.

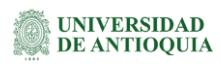

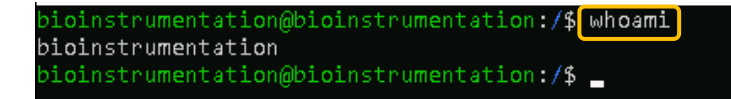

En '*WorkingDirectory*' se introduce la ruta de trabajo, es decir la ruta que contiene el ejecutable. Para conocer esta, podrá utilizar el comando '*pwd*' en donde se encuentre el archivo y este retornará la ruta absoluta. En '*ExecStart'* debemos indicar la ruta absoluta al script que se desea ejecutar para arrancar el servicio en cuestión.

Para verificar que nuestro archive se haya configurado de forma correcta, con el comando '*cat <filename>*' podemos visualizar lo que hay dentro de nuestro fichero.

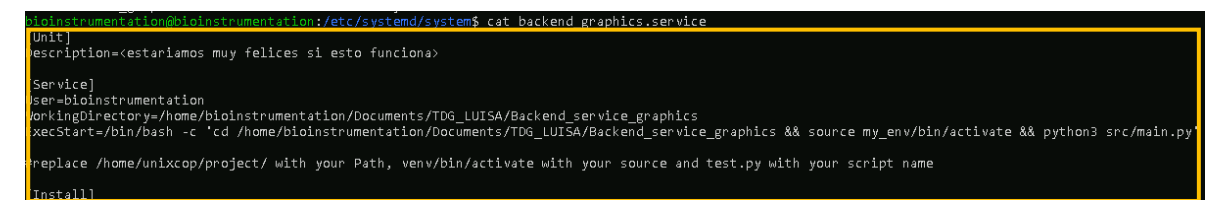

Una vez creado el servicio, es necesario otorgarle permisos, con la siguiente línea de código:

sudo chmod +x

Después de terminar, cargue los archivos de servicio para incluir el nuevo servicio con las siguientes líneas de código.

sudo systemctl daemon-reload

sudo systemctl start [your\_new\_service].service

sudo systemctl enable [your\_new\_service].service

Con el comando '*status*', se puede verificar si el servicio está corriendo correctamente.

sudo systemctl status [your\_new\_service].service

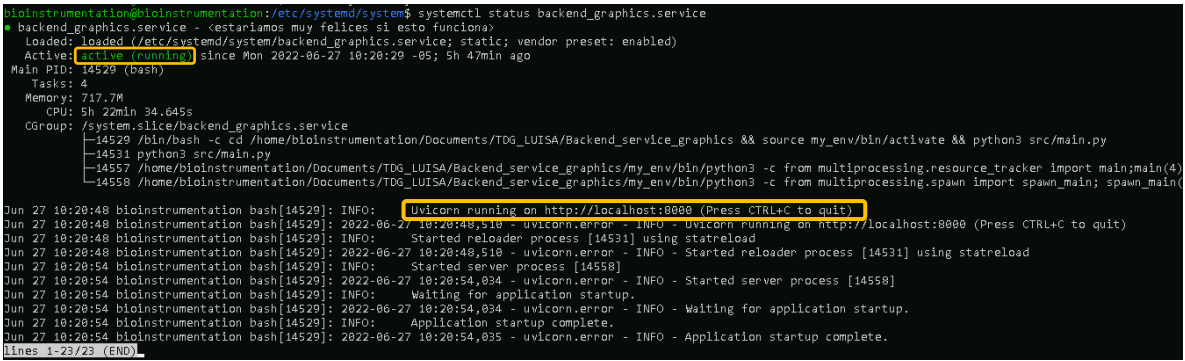

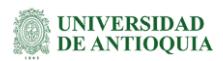

Después de cada reinicio habilite su servicio de la siguiente manera:

sudo systemctl enable [your\_new\_service].service

Para detener un servicio utilice los commandos 'stop' y 'disable' de la siguiente forma:

sudo systemctl stop [your\_new\_service].service

sudo systemctl disable [your\_new\_service].service

#### **Referencias**

[1] P. Kirkbride, "systemd," *Basic Linux Termin. Tips Tricks*, pp. 221–234, 2020, doi: 10.1007/978-1-4842-6035-7\_11.

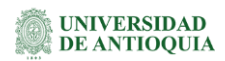